# **Iphoto Users Guide**

Eventually, you will extremely discover a additional experience and completion by spending more cash. nevertheless when? attain you bow to that you require to get those all needs later than having significantly cash? Why dont you attempt to get something basic in the beginning? Thats something that will guide you to comprehend even more approximately the globe, experience, some places, once history, amusement, and a lot more?

It is your utterly own times to take effect reviewing habit. in the middle of guides you could enjoy now is **Iphoto Users Guide** below.

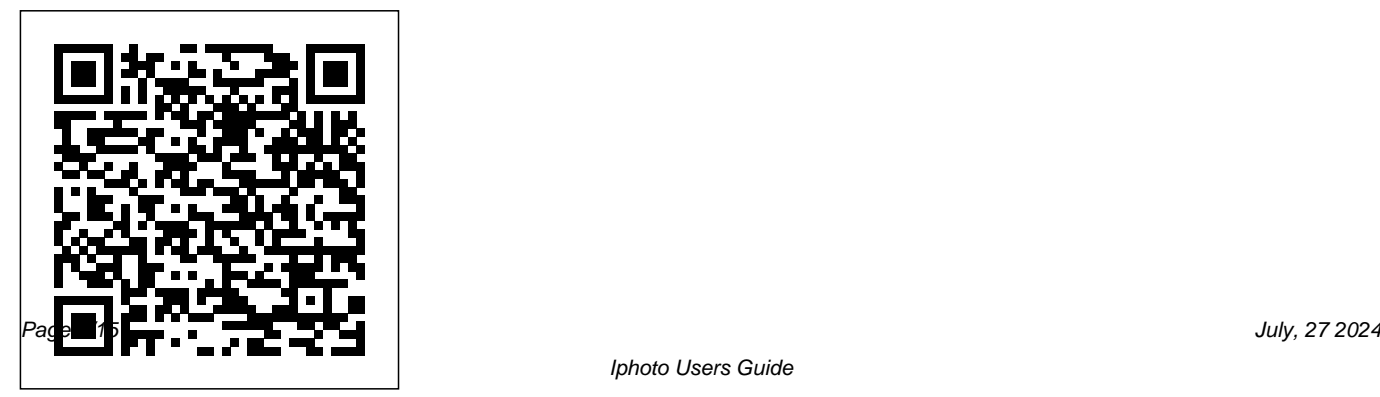

# MobileReference

For power users who want to modify Tiger, the new release of Mac OS X, this book takes them deep inside Mac OS X's core, revealing the inner workings of the system.

#### *OS X Yosemite All-in-One For Dummies* "O'Reilly Media, Inc."

Explains how to use the Macintosh video production programs to capture and edit digital videos, apply effects, create DVD menus, and burn DVDs.

# *The Macintosh iLife 09* Charles Jesuseyitan Adebola

Here is the essential companion to the iPod touch and iTunes 9. In addition to the iPod music player this multi-faceted device includes wi-fi access to the Internet and

email as well as the App store and over 85,000 apps. Keeping pace with all these features and functions, The iPod Touch Pocket Guide breaks it all down into manageable chunks that will have new iPod touch users reaping all the benefits of their devices.

*OS X El Capitan: The Missing Manual* John Wiley & Sons

Explains how to use the photo-management tool to organize, edit, and share photographs as well as to do projects such as making a slide show and creating a DVD.

#### **Mac OS X Tiger Pocket Guide** John Wiley & Sons

What do you get when you cross a Mac with an iPad? OS X 10.9 Mavericks. Its 200 new features include Mac versions of iPad goodies like Maps, iBooks, and iTunes Radio—but not a single page of instructions. Fortunately, David Pogue is back, with the expertise and humor that have made this the #1 bestselling Mac book for over 11 years straight. The important stuff you need to know: Big-ticket changes. Finder tabs. Finder tags. App Nap. iCloud Keychain. iTunes Radio. Maps. iBooks. Automatic app updating. If Apple wrote it, this book covers it. Nips and tucks. This book demystifies the hundreds of smaller enhancements, too, in all 50 programs that come with the Mac: Safari, Mail, Calendar, Notification Center,Messages, Time Machine… Shortcuts. Meet the tippiest, trickiest Mac book that's the same caliber as Apple's ever written. Undocumented surprises await on groundbreaking digital media every page. Power users. Security, networking, build-your-own Services, file sharing with Windows, even Mac OS X's Unix chassis—this one witty, expert guide makes it all crystal clear. There's something new on practically every page of this edition, and David Pogue

brings his celebrated wit and expertise to every one of them.

Library Journal "O'Reilly Media, Inc." Unique DVD/book combo explores the Mac as a digital lifestyle hub. This bestseller has been fully updated to cover the latest version - iLife 05.

### Sony Alpha DSLR-A700 Digital Field Guide Peachpit Press

Introduced by Apple in January 2005, iWork '05 is an innovative new suite of document and presentation software applications and that's wholly dedicated to what Mac users like you care about most: artistry and creativity. iWork '05 isn't about "office productivity"--it's about creating slick and stylish

documents and cinema-quality digital presentations that say precisely what you want them to say. While iWork '05 helps you create stunning documents and presentations, the suite doesn't come with any in-depth documentation of its own. That's where iWork '05: The Missing Manual comes in. The book that is a significant upgrade to Keynote, should have been in the box, it gives you everything you need to master iWork '05. Seamlessly integrated with the wildly popular iLife '05 and designed to take advantage of the advanced typography and graphics engine of Mac OS X, iWork is actually two separate programs: Pages and Keynote 2. Pages is a brand-new, streamlined word processor and page layout program that Keynote 2, including an objective look at

allows nonprofessionals to quickly and painlessly produce gorgeous brochures, newsletters, letters, invitations, product data sheets, and more. You can start documents from scratch or use one of the 40 professionally designed templates as a starting point. Keynote 2 Apple's PowerPoint-like presentation software that allows you to build unique presentations, demonstrations, storyboard animations, interactive slideshows, and more. Like every Missing Manual, this one is refreshingly entertaining and scrupulously detailed. iWork '05: The Missing Manual gives you all the essentials of Pages and

each program's capabilities, its advantages over similar programs, and its limitations. The book delivers countless goodies that you won't find anywhere else: undocumented tips, tricks, and secrets for getting the very best results from both exciting new applications. With the iWork '05 suite and iWork '05: The Missing Manual, you are totally equipped to give your work the style it deserves. IPhoto Plus Peachpit Press The iPad Air Survival Guide organizes the wealth of knowledge about the Fifth Generation iPad and iOS7 into one place, where it can be easily accessed and navigated for quick reference. This guide comes with countless screenshots, which complement the

step-by-step instructions and help you to

realize the iPad's full potential. The iPad Air Survival Guide provides useful information not discussed in the official iPad Air manual, such as tips and tricks, hidden features, and troubleshooting advice. You will also learn how to download FREE eBooks and how to make video calls using FaceTime. Whereas the official iPad Air manual is stagnant, this guide goes above and beyond by discussing recent known issues and solutions that may be currently available. This information is constantly revised for a complete, up-to-date manual. This iPad Air guide includes, but is not limited to: Getting Started: - Button Layout - Navigating the Screens - Setting Up Wi-Fi - Setting Up an Email Account - Using Email - Logging In to the Application Store - Using FaceTime - Placing a FaceTime Call - Moving the Picture-in-Picture Display - Taking Pictures - Capturing Videos - Browsing and Trimming Captured Videos - Using iTunes to Import

Videos - Viewing Videos - Using the Music Application - Using the iTunes Application - Sending Pictures and Videos via Email - Setting a Picture as Wallpaper - Viewing a Slideshow - Importing Pictures Using iPhoto - Creating Albums Using iPhoto Advanced topics: - Using Multitasking Gestures - 171 Tips and Tricks for the iPad - Setting the iPad Switch to Mute or Lock Rotation - Using the Split Keyboard - Downloading FREE Applications - Downloading FREE eBooks - Updating eBooks in the iBooks app - Using the iBooks Application - Highlighting and Taking Notes in iBooks - Moving a Message to Another Mailbox or Folder - Changing the Default Signature - Setting the Default Email Account - Changing How You Receive Email - Saving a Picture Attachment - Managing Contacts - Turning Data Roaming On or Off - Blocking Pop-Up Windows - Managing Applications - Deleting Applications - Setting a

Passcode Lock - Changing Keyboard Settings - Maximizing Battery Life

# **The iPod and iTunes Pocket Guide**

Createspace Independent Publishing Platform

There is much to learn about the new generation of iPad, and the iPad 2 Survival Guide is the flagship guide for Apple's newest creation. The iPad 2 Survival Guide organizes the wealth of knowledge about the iPad 2 into one place, where it can be easily accessed and navigated for quick reference. This guide comes with countless screenshots, which complement the stepby-step instructions and help you to realize the iPad's full potential. The iPad 2 Survival Guide provides useful information not discussed in the iPad manual, such as tips and tricks, hidden features, and

troubleshooting advice. You will also learn how to download FREE games and FREE eBooks, how to PRINT right from your iPad, the iTunes Application - Sending Pictures and how to make VIDEO CALLS using FaceTime. Whereas the official iPad 2 manual is stagnant, this guide goes above and beyond by discussing recent known issues and solutions that may be currently available. This information is constantly revised for a complete, up-to-date manual. This iPad 2 guide includes: Getting Started: Downloading Free eBooks - Adding - Button Layout - Before First Use - Navigating the Screens - Setting Up Wi-Fi - Setting Up an Email Account - Using Email iBooks app - Using the Kindle Reader for - Logging In to the Application Store - Using iPad - Using the iBooks Application - Using FaceTime - Placing a FaceTime Call - Moving the Picture-in-Picture Display - Taking Pictures - Capturing Videos - Browsing and Trimming Captured Videos -

Using iTunes to Import Videos - Viewing a Video - Using the iPod Application - Using and Videos via Email - Setting a Picture as Wallpaper - Viewing a Slideshow - Importing Pictures Using iPhoto - Creating Albums Using iPhoto Advanced topics: - 161 Tips and Tricks for the iPad - Setting the iPad Switch to Mute or Lock Rotation - Downloading Free Applications - Previously Purchased and Free eBooks to the iBooks app - Updating eBooks in the the iBooks Internal Dictionary - Highlighting and Taking Notes in iBooks - Turning On VoiceOver - Printing Directly from the iPad - Printing Web Pages - Moving a Message to

Another Mailbox or Folder - Changing the Default Signature - Setting the Default Email Account - Changing How You Receive Email - Saving a Picture Attachment - Managing Contacts - Setting Up a 3G Account - Turning Data Roaming On and Off - AT&T Data Plans Explained - Using the Safari Web Browser - Blocking Pop-Up Windows - Managing Applications - Deleting Applications - Setting a Passcode Lock - Changing Keyboard Settings - Tips and Tricks - Maximizing Battery Life - Printing Pictures Without a Wireless Printer - Viewing Applications on an HD TV - Troubleshooting - Resetting Your iPad **iPad Air Survival Guide Penguin** Describes iMac basics, including applications, Internet access, wireless networking, digital movies, email

attachments, and troubleshooting. MacBook Pro 2021 with M1 Max Chip User Guide Peachpit Press Explains how to import, organize, modify, and share photographs using the Macintosh photograph editing and management software.

iWork '05: The Missing Manual "O'Reilly Media, Inc."

Apple's new Photos app lets you do a whole lot more than simply store and edit pictures and videos on a Mac or iOS device. With this comprehensive guide, you'll learn how to import, organize, and share your digital memories, as well as how to improve, print, and use your photos in creative projects. With Lesa Snider's step-bystep instructions and expert advice, you'll master Photos and tame your image library—and have fun along the way! The important stuff you need to know: Migrate from iPhoto. Learn how to them on Facebook, and more. Dive into make a quick and smooth transition. Organize your collection with ease. Master the many ways to import, group, and categorize images—and set up iCloud Family Sharing. Find your photos Teach Yourself VISUALLY iPhoto '09 quickly. Employ Photos' powerful labeling, keyword and facial recognition features to optimize searches. Sharpen your editing skills. Skillfully use Photos' impressive image- and video-editing tools on your Mac or iOS device. Access photos anywhere. Sync your library to all of your Apple devices so your photos

travel with you wherever you go. Share them online. Show your shots to everyone on your list by using shared albums, creating web galleries, posting creative projects. Build pro-level slideshows to share with others, and create gorgeous gift books, calendars, and cards.

#### Peachpit Press

Keynote is Apple's presentation software. This software has many more functions than meet the eye, such as working with media and sharing presentations using iWork.com. There is no fancy jargon and every instruction is explained in great detail. Screenshots are included in each chapter to explain all topics in the greatest detail possible. The useful, up-to-date information provided here, including tips and tricks and hidden features, is not discussed in the official Keynote manual. Whether you are a novice to Keynote or have used it since its introduction, this guide will endow you with priceless information and add to your writing experience. This Keynote guide includes: - Installing Keynote - Managing Presentations - Saving a Keynote Presentation to a PC Format - Choosing the Default Template to Disable the Template Selector - Formatting Slides - Applying a Template to a Slide - Reordering Photos for Mac and IOS: The Missing the Slides in a Presentation - Working with Tables, Charts, and Shapes - Sharing Presentations - Sending a Presentation Using the Mail Application - Making

Presentations Accessible to Anyone via iWork.com - Adjusting the Settings - Turning Automatic Slide Scaling On or Off - Avoiding Transition Clipping - Turning Playback Control Activation On or Off - Tips and Tricks - Applying Picture Frames to Inserted Images - Importing a Single Photo to Each Slide in a Single Operation - Exporting a Presentation in Quicktime Format - Viewing Multiple Inspector Windows - Inserting Special Characters - Connecting a Printer to a Mac - Adding an Account to the Mail Application **IPhoto 5** "O'Reilly Media, Inc." Manual"O'Reilly Media, Inc." **Updated 2022 Mac User's Guide for Beginners** "O'Reilly Media, Inc." The iPhoto software is a photo

manipulation package that was developed by Apple Inc. in 2002. Since that year until this year, every Macintosh computer that has been released has contained this software. The iPhoto software can be used to organize photos, edit, print, import and share digital photos. iPhoto was first announced at the Macworld 2002 conference by Steve jobs and then the iOS version was announced by Tim Cook in 2012. It was transitioned to the new Photos app which replaced iPhoto in February 2015. The software package has many features that can be used to manipulate digital photos in anyway the user desires. Features that can edit the color, shape, backgrounds and many other things. The sky is the limit based on the user's creativity. With the continuity feature, they

are not limited to any one device, they can capture their picture and do their editing right on that device. They can also switch across to a different device to carry out the editing there if they so desire.

## **The Macintosh ILife '05** Conceptual **Kings**

The Rough Guide to Macs & OS X 10.6 Snow Leopard is the essential companion to your Apple computer. Packed full of handy advice, and covering laptops as well as desktops, the guide will help you choose a Mac and get the best deal, import files and emails from an old Mac or PC, master the finer points of OSX Snow Leopard and much more. User-friendly for novices and experts alike The Rough

Guide to Macs & OS X 10.6 Snow Leopard demystifies the jargon of today's digital world, giving practical advice on all aspects of your Mac from keeping your documents and data secure to downloading music and making the most of you iPod. Find out how to turn your Mac into a TV, make music and edit photos with iLife and go wireless with AirPort and Bluetooth as well as all the latest tips and tricks on loading up the very best software and running windows on your Mac with Boot Camp. The Rough Guide to Macs & OS X 10.6 Snow Leopard will even help you show you how to enhance your photos, stay afloat when all goes wrong. Whether you already have a Mac or you're thinking of buying one, you need

this guide.

**iPhoto 2015 for Mac: Beginner's Guide** "O'Reilly Media, Inc." A step-by-step visual guide to using all aspects of the iPhoto application iPhoto does a lot more than just allow you to crop your photos and fix red-eye! Packed with full-color illustrations and designed for those who learn best when they see how things are done, Teach Yourself VISUALLY iPhoto helps you take advantage of all the things iPhoto can do. Easy, step-by-step instructions in the highly successful Visual format create photo books and greeting cards, organize your photo library, and even create Web galleries. You'll learn to

retrieve photos from your iPhone, camera, or card reader; retouch scans of old photos; add special effects; print your pictures; and more with iPhoto. Written by an expert videographer and digital video specialist whose experience VISUALLY iPhoto is the easiest way to includes national commercials, news and TV shows, and sports videography Designed for visual learners, with fullcolor illustrations showing how to accomplish each task Shows you how to navigate the iPhoto interface, set preferences, and import photos from cell phones, digital cameras, card readers, or scanners Demonstrates how to retouch photos, fix amateur mistakes, enhance photos with effects, and create slideshows, photo books, calendars, and

greeting cards Covers creating online galleries, e-mailing photos, burning DVDs, and making prints If you prefer instructions that show you how rather than tell you why, Teach Yourself make the most of iPhoto. **iPad 2 Survival Guide** "O'Reilly Media, Inc." The iPad Survival Guide organizes the wealth of knowledge about the iPad into one place, where it can be easily accessed and navigated for quick reference. Unlike the official iPad manual, the survival guide is not written like a book in paragraph form. Instead, every instruction is broken down into clear and concise steps. The iPad Survival Guide provides useful information not discussed in the iPad manual, such as tips and tricks, hidden features, troubleshooting advice, as well as advice on how to solve various Wi-Fi

issues. You will also learn how to download FREE games and FREE eBooks, how to PRINT right from your iPad, and how to make VOICE CALLS with the use of a simple application. Whereas the official iPad manual is iPad - Using the iBooks Application - Turning discussing recent known issues and solutions that may be currently available. This information is constantly revised for a complete, up-to-date manual. This iPad guide includes: Getting Started: - Button Layout - Before First Use - Navigating the Screens - Setting Up Wi-Fi - Setting Up an Email Account Windows - Managing Applications - Setting a - Using Email - Setting Up Your Email Application - Logging In to the Application Store - Photos and Videos - Using iTunes to Import Videos - Sending Pictures via Email - Setting a Picture as Wallpaper - Viewing a Slideshow - Importing Pictures Using iPhoto - Importing Pictures Using a PC - Viewing a Video - Using Skype for Voice Calls and Text

stagnant, this guide goes above and beyond by On VoiceOver - Printing Directly from the iPad - Messages Advanced topics: - Downloading Free Applications - Downloading Free Books - Adding Previously Purchased and Free eBooks to iBooks app - Using the Kindle Reader for Printing Web Pages - Moving a Message to Another Mailbox or Folder - Changing the Default Signature - Setting the Default Account - Changing How You Receive Email - Saving a Picture or Attachment - Managing Contacts - Using Safari Web Browser - Blocking Pop-Up Passcode Lock - Changing Keyboard Settings - Tips and Tricks - Maximizing Battery Life - Solving WiFi issues - Troubleshooting **Photos for Mac and IOS: The Missing Manual** "O'Reilly Media, Inc." This popular book shows readers how to take advantage of the iLife '08 applications that to many are the coolest parts of using a Mac.

Through tutorials, tips, and techniques readers will learn how to use each of the powerful applications -- individually and as part of an integrated, interactive suite. Robin and John also cover the features of the immensely popular .Mac Web Gallery, which enables you to share your iPhoto library with family and friends with just a few clicks. Friendly, practical instructions will have new and veteran Mac owners using all that's new in the suite in no time. They'll find everything about getting on the Internet and using email; using the waycool iChat AV, which adds audio and video to instant messaging; using iTunes, including access to the iTunes Music Store; the new video libary in iMovie; new organization and editing tools in iPhoto; new animated themes in iDVD; and much more! **IPhoto 2 for Mac OS X** Photos for Mac and

IOS: The Missing Manual Demonstrates how to become adjusted to the Macintosh operating system and how to transfer data from a Windows system to a Macintosh, discussing topics such as moving files and Macintosh equivalents to Windowsonly programs.